# LIMBAJUL HTML LECTIA 4

FONTURI ȘI CULORI

### NOŢIUNI PREZENTATE

- specificarea culorilor
- utilizarea fonturilor
- stabilirea unei dimensiuni de font standard pentru întreg documentul HTML
- alte elemente utile pentru font: bold, italic, subliniat
- crearea de titluri standard
- În această lecţie vom învăţa să folosim fonturi şi culori. Se poate decide asupra fonturilor şi culorilor folosite într-un fişier HTML. Astfel, textul poate avea dimensiune (înălţime) fixă sau stabilită de noi, iar culorile pe care le putem folosi sunt fie culori standard, fie culori de compoziţie, formate din culorile de bază roşu, verde şi albastru.

# Cum folosim culorile:

- Într-un fişier HTML putem specifica culori pentru text, pentru background şi în unele cazuri, depinde şi de browser, culori ale unor componente (obiecte) din pagina HTML.
- O culoare poate fi precizată în două moduri:
	- 1. prin numele său (în engleză), fiind disponibile cel puţin 16 nume de culori: aqua, black, blue, fuchsia, gray, green, lime, marõon, navy, olive, purple, red, silver, teal, white şi yellow;
	- 2. prin codul său RGB (Red, Green, Blue), adică un cod care spune cât din culoarea de bază (fiecare din cele trei: roşu, verde și albastru, pe o scară de la o la 255) intră în compoziția acestei culori. De exemplu, pentru a mărca culoarea galben, trebuie să combinăm roşu çu verde. Deci codul pentru culoarea galben va fi 255, 255, o (adică Red=255, Green=255, Blue=o). În fişierele HTML, pentru a indica o culoare nu se va folosi codul RGB exact ca mai sus, ci într-un mod specific: codul va fi precedat de caracterul "#", <u>iar fiecare cod al culorii de bază va fi în for</u>mat hexazecimal. Deci codul pentru culoarea galben în HTML va fi "#ffff00" (ff=255 pentru roşu, ff=255 pentru verde, 00=0 pentru albastru).
- Culorile indicate prin cod sunt procesate mai repede de browser decât cele indicate prin nume; consultaţi"Culori HTML" pe Internet pentru a vedea codurile hexazecimale ale culorilor.

### Fonturi

- În paginile HTML putem decide cu ce font trebuie să apară o anumită zonă de text. Problema este însă dacă cel care vizitează pagina are fontul respectiv. Fişierele HTML create de noi alcătuiesc de obicei un site, o bucăţică de site şi sunt publicate pe un server de web. Atunci când deschidem un browser și îi cerem să încarce un site, acesta este de fapt o aplicație client care identifică serverul pe care este publicat site-ul respectiv şi îi cere acestuia fişierele HTML (deci de pe server) pentru a le afişa. La afişare, dacă textul paginii HTML încărcate necesită un font, acesta nu este cerut serverului de unde s-a încărcat pagina, ci este folosit fontul de pe calculatorul de unde este lansat browser-ul.
- Concluzia: nu folosiţi fonturi "ciudate", fonturi create de dvs, fonturi pe care nu le au majoritatea utilizatorilor. Vă recomand să folosiți fonturile Verdana, Arial, Courier, Helvetica, Times New Roman.
- Pentru a formata o zonă de text într-un fişier HTML vom folosi tag-ul <FONT>.
- Tag-ul <FONT> are următoarea structură:
- **<FONT FACE="..." SIZE="..." COLOR="..."> ... text... </FONT>**
- **FACE** = Specifică denumirea fontului (de exemplu "Verdana").
- Puteţi, de asemenea, să specificaţi mai multe fonturi, despărţite prin virgulă. Dacă cel care va încărca pagina nu are primul font, atunci se va încerca folosirea celui deai doilea font ş.a.m.d.
- **SIZE** = Specifică dimensiunea fontului (înălţimea). Acest atribut poate lipsi. Poate lua valori de la 1 la 7. 1 cel mai mic, 7 cel mai mare. Implicit este 3.
- **COLOR** = Specifică culoarea textului încadrat în tag-ul <FONT>

#### $\Box$  exemplul4.1 - Notepad  $\Box$  $\times$  $\Box$ S Exemplul 4.1  $\times$  $+$ File Edit Format View Help <HTML> Tile | D:/HTML/Lectia4/exemplul4.1.html  $\leftarrow$  $\rightarrow$ C ☆ M <HEAD> <TITLE>Exemplul 4.1 </TITLE> Acest text este formatat cu fontul Verdana </HEAD> <BODY> de marimea 5 si are culoarea rosie <FONT FACE="VERDANA" SIZE="5" COLOR="#FF0000"> Acest text este formatat cu fontul Verdana de marimea 5 si are culoarea rosie  $\langle / \text{BODY} \rangle$  $\langle$ /HTML $\rangle$ Ln 7, Col 78 Windows (CRLF) 100% UTF-8

### • **Tag-ul <BASEFONT>**

- Are următoarea structură: <BASEFONT SIZE= "...">
- Nu are tag corespunzător de sfârşit. Stabileşte dimensiunea fontului pentru întregul text care urmează după el, exceptând zonele de text care sunt formatate în mod specific cu font de alte dimensiuni.

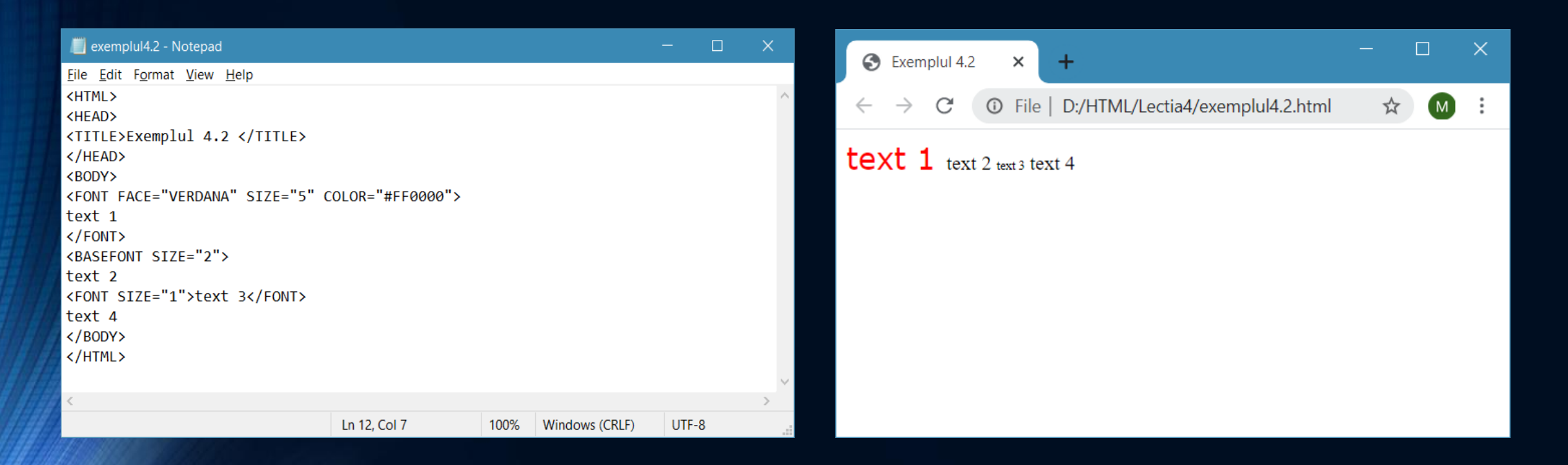

Rezultat: "text 1" va fi afişat cu fontul Verdana şi cu dimensiunea 5. "text 2" și "text 4" sunt afișate cu fontul implicit și cu dimensiunea 2, iar "text 3" este afișat tot cu font implicit, dar cu dimensiunea 3.

## Alte fag-uri utile atunci când lucraţi cu fonturi:

### **Tag-ul <BIG>**

• Are structura: <BIG> .... text... </BIG>. Textul încadrat astfel va avea dimensiunea cu o unitate mai mare decât cea stabilită (dimensiunea curentă de afişare).

#### **Tag-ul <SMALL>**

• Are structura: <SMALL> ... text... </SMALL>. Textul încadrat astfel va avea dimensiunea cu o unitate mai mică decât cea stabilită (dimensiunea curentă de afişare).

#### **Tag-ul <B>**

• Are structura: <B> ... text... </B>. Determină textul încadrat să fie afişat îngroşat (bold).

### **Tag-ul <I>**

• Are structura: <l> ... text... </l>. Determină textul încadrat să fie afişat înclinat (italic).

#### **Tag-ul <U>**

• Are structura: <U> ... text... </U>. Determină textul încadrat să fie afişat subliniat (underline).

# Tag-uri speciale pentru titluri (headings)

- $<$ H1>  $...$   $<$ /H1>
- <H2> ... </H2>
- $<$ H3> ...  $<$ /H3>
- $<$ H4> ...  $<$ /H4>
- $<$ H<sub>5</sub>> ...  $<$ /H<sub>5</sub>>
- <H6> ... </H6>

Sunt folosite pentru a crea titluri în pagină, titluri având una din dimensiunile standard 1-6. Atenţie, în acest caz, <H1> dă dimensiunea cea mai mare, iar <H6> cea mai mică.

#### exemplul4.3 - Notepad

 $\Box$   $\times$ 

 $UTF-8$ 

Eile Edit Format View Help <HTML> <HEAD> <TITLE>Exemplul 4.3 </TITLE> </HEAD> <BODY> <H1> Titlul cu dimensiunea cea mai mare <H1>  $\langle BR \rangle$ <H6> Titlul cu dimensiunea cea mai mica<H6> </BODY> </HTML>

#### $\Box$  $\mathbb{R}^{\times}$ Exemplul 4.3  $\times$  $\ddot{}$ Tile | D:/HTML/Lectia4/exemplul4.3.html  $\mathcal{C}$  $(M)$ ÷  $\leftarrow$ ☆ Titlul cu dimensiunea cea mai mare

Titlul cu dimensiunea cea mai mica

Ln 8, Col 40

Windows (CRLF) 100%

### Tema

- 1. Realizaţi o pagină web în care formataţi tot textul cu fontul Verdana. La mijlocul zonei de text formataţi un cuvânt cu fontul Arial.
- 2. Construiţi o pagină web în care să folosiţi toate tag-urile prezentate în această lecţie.